# **Федеральное государственное унитарное предприятие «ВСЕРОССИЙСКИЙ НАУЧНО-ИССЛЕДОВАТЕЛЬСКИЙ ИНСТИТУТ МЕТРОЛОГИЧЕСКОЙ СЛУЖБЫ» \_\_\_\_\_\_\_\_\_\_\_\_\_\_\_\_\_\_ (ФГУП «ВНИИМС»)\_\_\_\_\_\_\_\_\_\_\_\_\_**

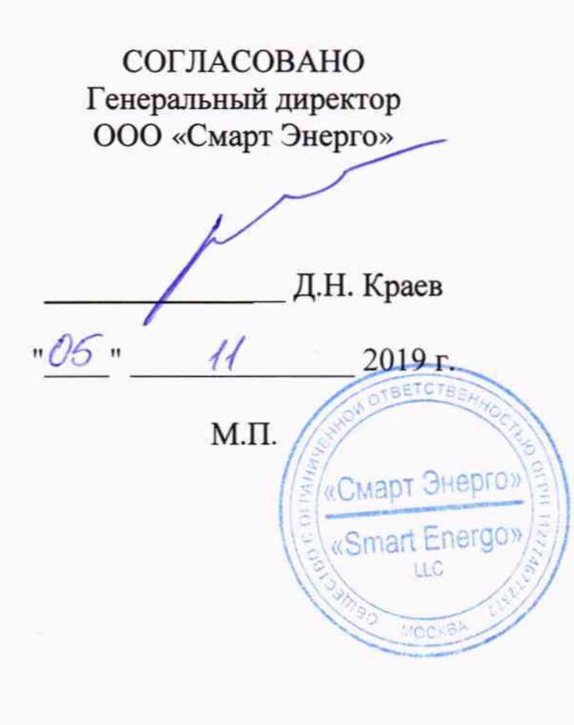

УТВЕРЖДАЮ

Заместитель директора ФГУП «ВНИИМС» по производственной метрологии

Н.В. Иванникова

2019 г.

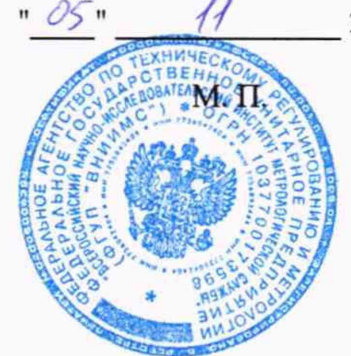

# **СИСТЕМЫ ИЗМЕРЕНИЯ ПОТЕРЬ В ТРАНСФОРМАТОРАХ LiMOS**

Методика поверки МП 206.1-124-2019

> г. Москва 2019

Настоящая методика поверки распространяется на системы измерения потерь в трансформаторах LiMOS (далее - системы), изготавливаемые HIGHVOLT Priiftechnik Dresden GmbH, Германия, и устанавливает методы и средства их первичной и периодической поверки.

На поверку представляются системы, укомплектованные в соответствии с руководством по эксплуатации, и комплект следующей технической и нормативной документации:

- руководство по эксплуатации;

- методика поверки.

Интервал между поверками - 2 года.

## **1 НОРМАТИВНЫЕ ССЫЛКИ**

РМГ 51-2002 «ГСИ. Документы на методики поверки средств измерений. Основные положения»;

Порядок проведения поверки средств измерений, требования к знаку поверки и содержанию свидетельства о поверке, утвержден Приказом Минпромторга России от 02.07.2015 г. № 1815;

ПР 50.2.012-94 «ГСИ. Порядок аттестации поверителей средств измерений»;

ГОСТ 32144-2013 «Электрическая энергия. Совместимость технических средств электромагнитная. Нормы качества электрической энергии в системах электроснабжения общего назначения»;

ГОСТ Р 8.736-2011 «ГСИ. Измерения прямые многократные. Методы обработки результатов измерений. Основные положения»;

ГОСТ 12.3.019-80 «Система стандартов безопасности труда. Испытания и измерения электрические. Общие требования безопасности»;

ГОСТ 12.2.007.0-75 «Система стандартов безопасности труда. Изделия электротехнические. Общие требования безопасности»;

«Правила по охране труда при эксплуатации электроустановок» 04.08.2014 г.;

«Правила эксплуатации электроустановок потребителей», утвержденных Главгосэнергонадзором.

## **2 ОПЕРАЦИИ ПОВЕРКИ**

2.1 Поверка проводится в объеме и последовательности, указанной в таблице 1.

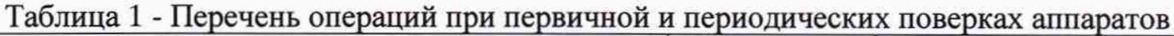

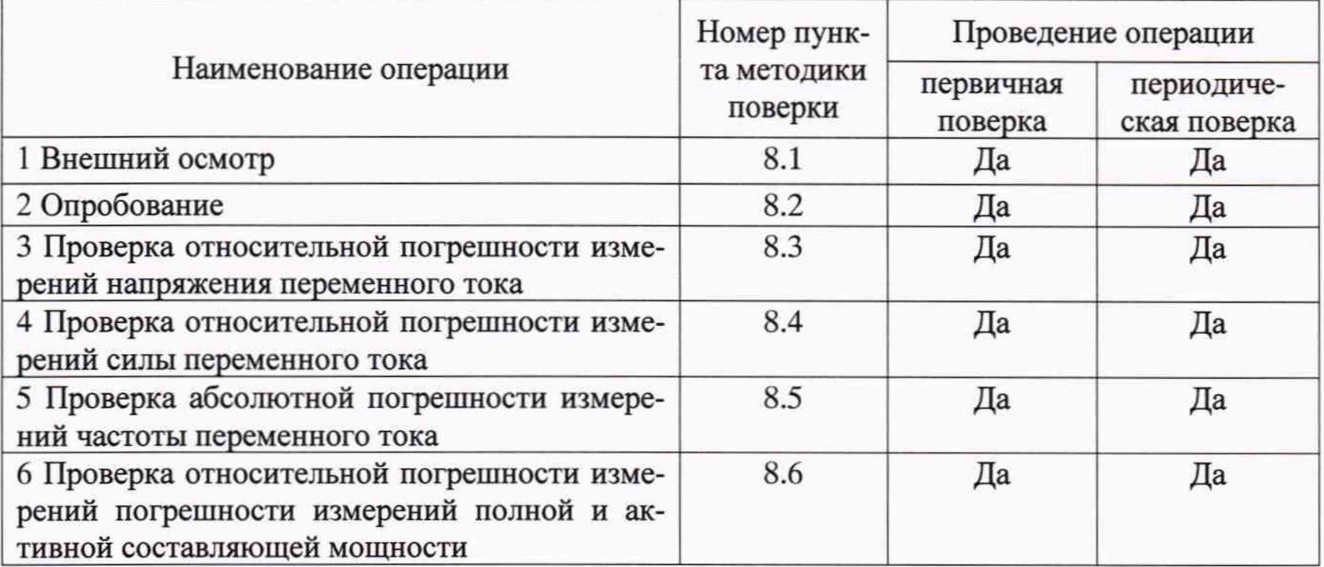

# 3. СРЕДСТВА ПОВЕРКИ

3.1 При проведении поверки систем должны применяться основные и вспомогательные средства, указанные в таблицах 2 и 3.

|                                                       | Требуемые технические<br>характеристики |                                                                                                    | Рекомен-          | Ko-                  | Номер пунк-<br>та методики |
|-------------------------------------------------------|-----------------------------------------|----------------------------------------------------------------------------------------------------|-------------------|----------------------|----------------------------|
| Наименование                                          | Диапазон<br>измере-<br>ния              | Погрешность или<br>класс точности                                                                                                    | дуемый<br>ТИП     | личе-<br><b>CTBO</b> | поверки                    |
| 1                                                     | $\overline{2}$                          | 3<br>4                                                                                                    |                   | 5                    | 6                          |
| Делитель напряже-<br>ния эталонный                    | от 1 до<br>200 кВ                       | ±0,05%<br>ДН-230                                                                                                    |                   | $\overline{1}$       | 8.3                        |
| Калибратор уни-<br>версальный                         | до 1000 В<br>до 3 А<br>до 200 Гц        | $\pm (0,0005 \cdot U_{\text{BLX}} + 126 \text{ MB})$<br>$\pm (0.001 \cdot I_{\text{BbIX}} + 480 \text{ MKA})$<br>$\pm 0,000025 \cdot F_{\text{BBIX}}$ | <b>Fluke 9100</b> | $\mathbf{1}$         | 8.2, 8.3, 8.4,<br>8.5      |
| Калибратор<br>пере-<br>менного тока                   | до 1,5 кВт                              | $\pm (0.1 + 0.02 \cdot (S_{HOM}/P -$                                                                                                    | Pecypc-K2         | $\mathbf{1}$         | 8.6                        |
| Трансформатор<br>тока эталонный<br>двухступенчатый    | до 3000 А                               | ±0.01%                                                                                                    | ИTT-<br>3000.5    | $\mathbf{1}$         | 8.4                        |
| Трансформатор<br>тока измеритель-<br>ный лабораторный | до 4000 А                               | ±0.05%                                                                                                    | TТИ-<br>5000.5    | 1                    | 8.4                        |
| Мультиметр циф-<br>ровой прецизион-<br>ный            | до 1000 В<br>до 5 А                     | $\pm (0,0004 \cdot U_{H3M} + 0,0002 \cdot$<br>$U_{\mu}$<br>$\pm (0.001 \cdot I_{H3M} + 0.0002 \cdot I_{A})$                                           | Fluke<br>8508A    | $\mathbf{1}$         | 8.2, 8.3, 8.4              |

Таблица 2 - Основные средства поверки

## Таблица 3 - Вспомогательные средства поверки

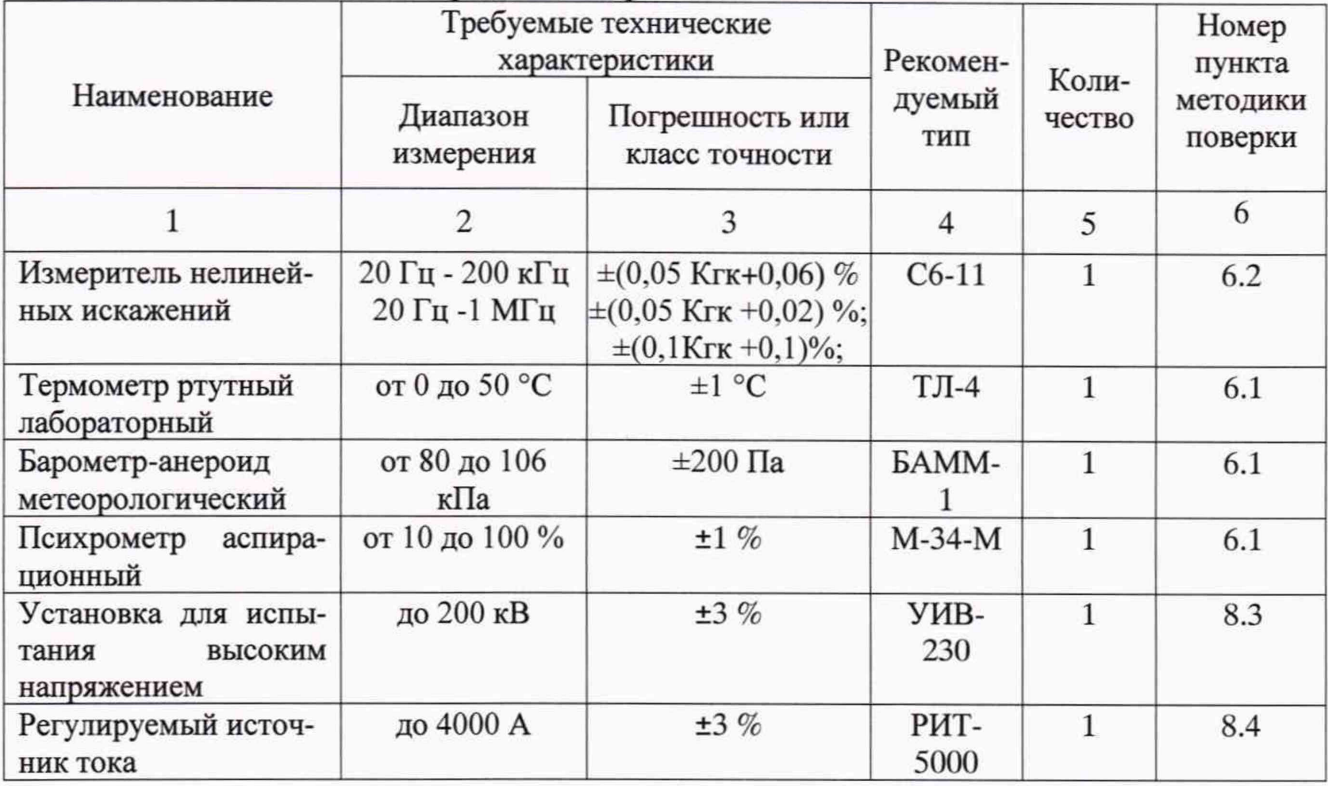

3.2 Для проведения поверки допускается применение других средств, не приведенных в таблицах 2 и 3. при условии обеспечения ими необходимой точности измерений.

3.3 Контрольно-измерительная аппаратура и средства измерений, применяемые при поверке, должны обеспечивать требуемую точность и иметь действующие свидетельства о поверке, сертификаты калибровки или аттестаты.

## **4 ТРЕБОВАНИЯ К КВАЛИФИКАЦИИ ПОВЕРИТЕЛЕЙ**

4.1 К проведению поверки допускают поверителей из числа сотрудников организаций. аккредитованных на право проведения поверки в соответствии с действующим законодательством РФ, изучивших настоящую методику поверки и руководство пользователя/руководство по эксплуатации на аппараты, имеющих стаж работы по данному виду измерений не менее 1 года.

4.2 Поверитель должен пройти инструктаж по технике безопасности и иметь действующее удостоверение на право проведения работ в электроустановках с квалификационной группой по электробезопасности не ниже III.

### **5 ТРЕБОВАНИЯ БЕЗОПАСНОСТИ**

При проведении поверки должны соблюдаться требования ГОСТ 12.2.007.0-75, ГОСТ 12.3.019-80, «Правила по охране труда при эксплуатации электроустановок», «Правил эксплуатации электроустановок потребителей», утвержденных Главгосэнергонадзором.

Должны быть также обеспечены требования безопасности, указанные в эксплуатационных документах на средства поверки.

#### **6 УСЛОВИЯ ПРОВЕДЕНИЯ ПОВЕРКИ**

6.1 Поверка систем должна проводиться при нормальных условиях применения:

- температура окружающей среды,  ${}^{\circ}C$  от 15 до 25;
- атмосферное давление, кПа от 84 до 106;
- относительная влажность воздуха,  $\%$  от 10 до 80.

6.2 Напряжение питающей сети переменного тока частотой 50 Гц, действующее значение напряжения 220 В. Допускаемое отклонение от нормального значения при поверке ±22 В. Коэффициент искажения синусоидальности кривой напряжения не более 5 %.

#### 7 **ПОДГОТОВКА К ПОВЕРКЕ**

7.1 Средства поверки должны быть подготовлены к работе согласно указаниям, приведенным в соответствующих эксплуатационных документах.

7.2 До проведения поверки поверителю надлежит ознакомиться с эксплуатационной документацией на систему и входящие в ее комплект компоненты.

## **8 МЕТОДЫ ПОВЕРКИ**

### **8.1 Внешний осмотр**

При проведении внешнего осмотра должно быть установлено соответствие поверяемой системы следующим требованиям:

- комплектность должна соответствовать данным, приведенным в паспорте;

- все разъемы, клеммы и измерительные провода не должны иметь повреждений, следов окисления и загрязнений;

- маркировка и функциональные надписи должны читаться и восприниматься однозначно;

- наружные поверхности корпуса, разъемы, соединительные кабели и органы управления не должны иметь механических повреждений и деформаций, которые могут повлиять на работоспособность системы.

При несоответствии по вышеперечисленным позициям системы бракуется и направляется в ремонт.

## **8.2 Опробование**

8.2.1 Соберите схему, приведенную на рисунке 1.

*Внимание!!! Подключение напряжения к блоку датчиков LiMO производите со стороны Р1, где установлена перемычка с токоведущей жилы на корпус.*

Включите приборы и дайте им прогреться. При включении необходимо проверить номер версии программного обеспечения, установленного в поверяемой системе.

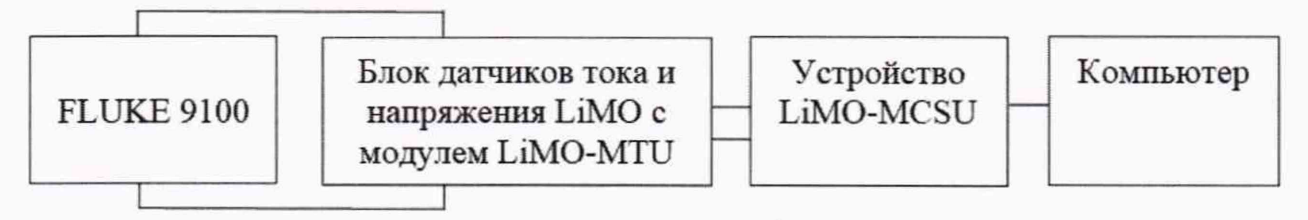

Рисунок 1 - Схема измерений на напряжении переменного тока до 1000 В

8.2.2 На калибраторе FLUKE 9100 (далее - калибратор FLUKE) установите режим работы на напряжении переменного тока частотой 50 Гц.

8.2.3 Задайте на калибраторе FLUKE значение выходного напряжения, равное 100 В. Проведите измерения и затем отключите подачу напряжения.

8.2.4 Задайте на калибраторе FLUKE значение выходного напряжения, равное 1000 В. Проведите измерения и затем отключите подачу напряжения.

8.2.5 Результаты измерений считаются удовлетворительными, если система измеряет напряжение с погрешностью ±0,2 *%* и номер версии программного обеспечения не ниже, чем 18.9.1.0.

**8.3 Проверка относительной погрешности измерений напряжения переменного**

**тока**

8.3.1 Соберите схему, приведенную на рисунке 1.

*Внимание!!! Подключение напряжения к блоку датчиков LiMO производите со стороны Р1*, *где установлена перемычка с токоведущей жилы на корпус.*

8.3.2 Включите приборы и дайте им прогреться.

8.3.3 Задайте на калибраторе FLUKE значение выходного напряжения переменного тока частотой 50 Гц. равное 100 В. Проведите измерения. Результаты занесите в таблицу 4 и затем отключите подачу напряжения.

8.3.4 Повторите операцию по п. 8.3.3 задавая на калибраторе FLUKE значения вы-

ходного напряжения 500 и 1000 В.

8.3.5 Соберите схему, приведенную на рисунке 2.

Внимание!!! Подключение напряжения к блоку датчиков LiMO производите со стороны Р1, где установлена перемычка с токоведущей жилы на корпус.

8.3.6 Задайте с источника высокого напряжения переменного тока значение выходного напряжения, равное 0,1 · U<sub>ном</sub>. Проведите измерения. Результаты занесите в таблицу 4.

8.3.7 Повторите операцию по п. 8.3.6 задавая с источника высокого напряжения переменного тока значения выходного напряжения, равные 0,25· U<sub>ном</sub>, 0,5· U<sub>ном</sub>, 0,75· U<sub>ном</sub> и 1,0 U<sub>HOM</sub>. По окончании измерений снимите высокое напряжение, отключите и заземлите установку.

8.3.8 Рассчитайте погрешность измерений напряжения по формуле:

$$
\delta U = (U_x - U_3) / U_3 \tag{1}
$$

Где:

U<sub>3</sub> - значение напряжения, измеренное эталонным оборудованием, кВ;

U<sub>x</sub> - результаты измерений напряжения поверяемой системой, кВ.

Источник Блок датвысокого чиков тока Делитель напряжения и напряженапряжения переменного ния LiMO с эталонный тока модулем ДН-230 Мультиметр LiMO-MTU Fluke 8508A Устройство ┹ Компьютер LiMO-MCSU

8.3.9 Результаты расчетов занесите в таблицу 4.

Рисунок 2 - Схема измерений на напряжении переменного тока свыше 1000 В

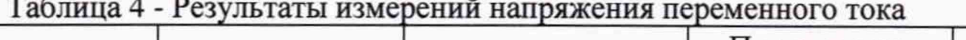

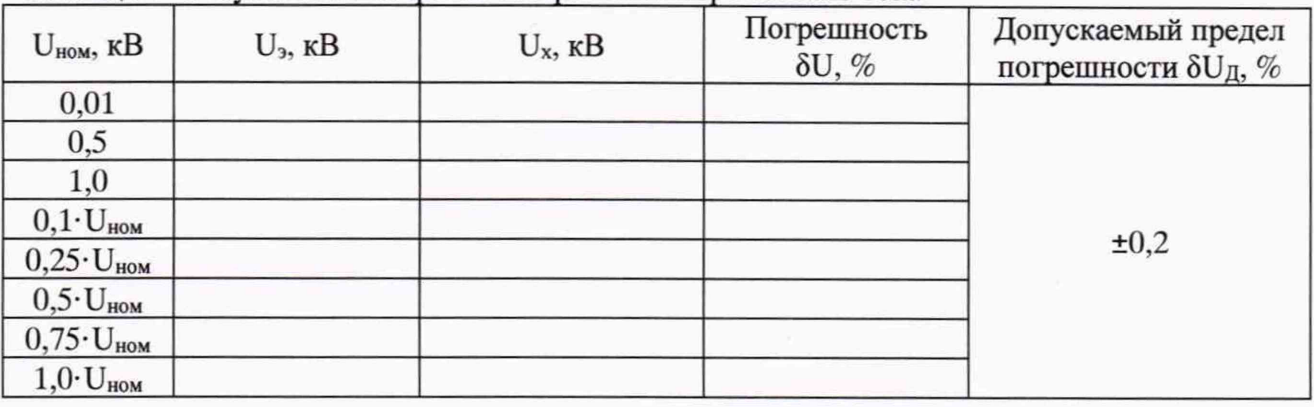

Гле:

U<sub>ном</sub> - номинальное значение напряжения для поверяемой модификации, равное 100 или 200 кВ.

8.3.10 Результаты измерений считаются удовлетворительными, если полученные значения погрешностей измерений не превышают пределов, указанных в таблице 4.

## **8.4 Проверка относительной погрешности измерений силы переменного тока**

8.4.1 Соберите схему, приведенную на рисунке 3. В качестве источника переменного тока используйте калибратор FLUKE.

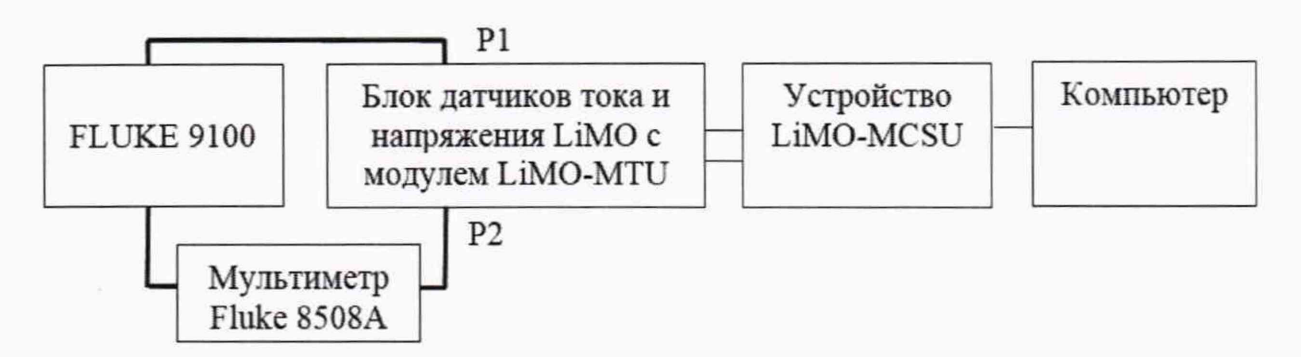

Рисунок 3 - Схема измерений силы переменного тока до 20 А

8.4.2 Включите приборы и дайте им прогреться.

8.4.3 Задайте на калибраторе FLUKE значение силы переменного тока частотой 50 Гц, равное 0,1 А. Проведите измерения поверяемой системой и мультиметром. Результаты занесите в таблицу 5 и затем отключите подачу тока.

8.4.4 Повторите операцию по п. 8.4.3 задавая на калибраторе FLUKE значения выходного тока 1 и 20 А.

8.4.5 Соберите схему, приведенную на рисунке 4. В качестве эталонного трансформатора тока используйте ИТТ-3000.5.

*Внимание!!! В каждой измеряемой точке переключайте обмотки эталонного трансформатора так, чтобы на его выходе всегда было номинальное значение вторичного тока, равное 5 Л.*

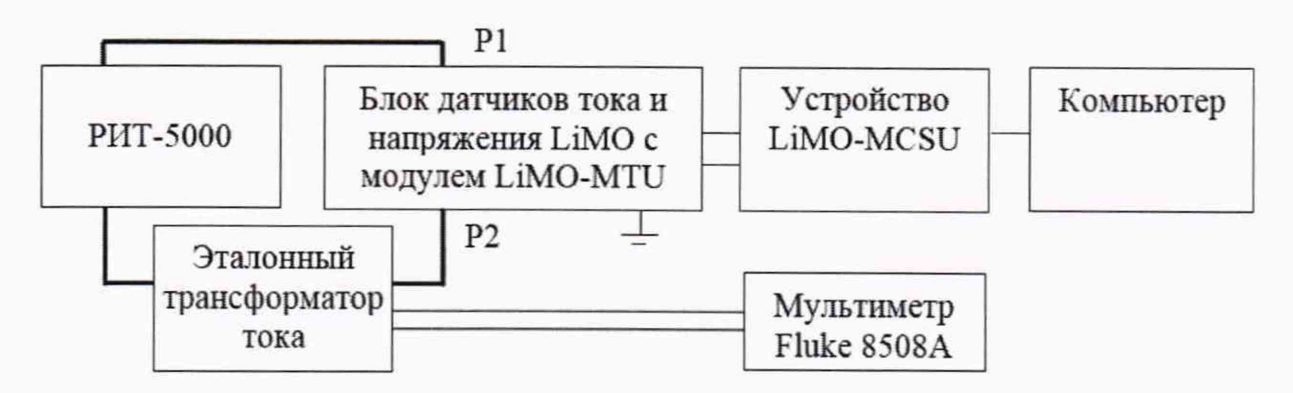

Рисунок 4 - Схема измерений силы переменного тока свыше 20 А

8.4.6 Задайте с источника РИТ-5000 силу тока значением 50 А и проведите измерения. Результаты занесите в таблицу 5. Отключите источник тока.

8.4.7 Повторите операцию по п. 8.4.6 задавая с источника РИТ-5000 значения силы тока, равные 250, 500, 1000 и 2000 А для всех модификаций, а для модификаций LiMOS 4000/100 и LiMOS 4000/200 дополнительно значение 3000 А. По окончании измерений отключите источник тока.

8.4.8 В качестве эталонного трансформатора тока в схеме, приведенной на рисунке 4, включите ТТИ-5000.5.

8.4.9 Только для модификаций LiMOS 4000/100 и LiMOS 4000/200 повторите операцию по п. 8.4.6 задавав с источника РИТ-5000 значение силы тока, равное 4000 А. По окончании измерений отключите источник тока.

8.4.10 Рассчитайте погрешность измерений силы тока по формуле:

$$
\delta I = (I_x - I_3)/I_3 \tag{2}.
$$

Гле:

I<sub>2</sub> - значение силы тока, измеренное эталонным оборудованием, A;

I<sub>x</sub> - результаты измерений силы тока поверяемой системой, А.

8.4.11 Результаты расчетов занесите в таблицу 5.

| $I_{HOM}$ , $A$ | $I_3$ , $A$ | $I_x$ , A | Погрешность<br>$\delta I, \%$ | Допускаемый предел<br>погрешности $\delta I_{II}$ , % |
|-----------------|-------------|-----------|-------------------------------|-------------------------------------------------------|
| 0,1             |             |           |                               |                                                       |
|                 |             |           |                               |                                                       |
| 20              |             |           |                               |                                                       |
| 50              |             |           |                               | ±0,2                                                  |
| 250             |             |           |                               |                                                       |
| 500             |             |           |                               |                                                       |
| 1000            |             |           |                               |                                                       |
| 2000            |             |           |                               |                                                       |
| 3000*           |             |           |                               |                                                       |
| 4000*           |             |           |                               |                                                       |

Таблица 5 - Результаты измерений силы переменного тока

Примечание: \* - только для модификаций LiMOS 4000/100 и LiMOS 4000/200.

8.4.12 Результаты измерений считаются удовлетворительными, если полученные значения погрешностей измерений не превышают пределов, указанных в таблице 5.

## 8.5 Проверка абсолютной погрешности измерений частоты переменного тока

8.5.1 Соберите схему, приведенную на рисунке 1.

Внимание!!! Подключение напряжения к блоку датчиков LiMO производите со стороны P1, где установлена перемычка с токоведущей жилы на корпус.

8.5.2 Включите приборы и дайте им прогреться.

8.5.3 Задайте на калибраторе FLUKE значение выходного напряжения переменного тока 100 В частотой 40 Гц. Проведите измерения. Результаты занесите в таблицу 6 и затем отключите подачу напряжения.

8.5.4 Повторите операцию по п. 8.5.3 задавая на калибраторе FLUKE значение выходного напряжения 100 В частотой 50, 75, 100, 150 и 200 Гц.

8.5.5 Рассчитайте погрешность измерений частоты по формуле:

$$
\Delta f = f_x - f_3 \tag{3}.
$$

Гле:

f<sub>3</sub> - значение частоты, задаваемое на калибраторе FLUKE, Гц;

f<sub>x</sub> - результаты измерений частоты поверяемой системой, Гц.

8.5.6 Результаты расчетов занесите в таблицу 6.

| $f_{\text{\tiny HOM}}, \Gamma$ ц | $f_3, \Gamma$ ц | $f_x, \Gamma$ ц | Погрешность<br>$\Delta f$ , Гц | Допускаемый предел<br>погрешности $\Delta f_A$ , Гц |
|----------------------------------|-----------------|-----------------|--------------------------------|-----------------------------------------------------|
| 40                               |                 |                 |                                |                                                     |
| 50                               |                 |                 |                                |                                                     |
| 75                               |                 |                 |                                | ±0,05                                               |
| 100                              |                 |                 |                                |                                                     |
| 150                              |                 |                 |                                |                                                     |
| 200                              |                 |                 |                                |                                                     |

Таблина 6 - Результаты измерений частоты переменного тока

8.5.7 Результаты измерений считаются удовлетворительными, если полученные значения погрешностей измерений не превышают пределов, указанных в таблице 6.

## 8.6 Проверка относительной погрешности измерений погрешности измерений полной и активной составляющей мощности

8.6.1 Соберите схему, приведенную на рисунке 5.

8.6.2 Включите приборы и дайте им прогреться.

8.6.3 В меню калибратора Ресурс-К2 установите I<sub>ном</sub>=5 А и U<sub>ном</sub>=220 В с углом сдвига фаз между ними 0°.

8.6.4 Задайте с калибратора I=5 А и U=220 В, что соответствует номинальной мощности Р<sub>ном</sub>=1100 Вт и S<sub>ном</sub>=1100 В· А. Произведите измерения. Результаты занесите в таблицу 8.

8.6.5 Повторите операцию по п.п. 8.6.3 - 8.6.4 задавая с калибратора Ресурс-К2 значения I=5 A и U=220 B с углами сдвига фаз между током и напряжением в соответствии с таблиней 8.

8.6.6 Рассчитайте погрешности измерений мощности по формулам:

$$
\delta S = (S_{\rm x} - S_{\rm HOM})/S_{\rm HOM} \tag{4};\n\delta P = (P_{\rm x} - P_{\rm HOM})/P_{\rm HOM} \tag{5}.
$$

Гле:

S<sub>ном</sub> и P<sub>ном</sub> - значение мощностей, соответствующих задаваемым токам, напряжениям и углам сдвига фаз между ними (таблица 8);

S<sub>х</sub> и P<sub>x</sub> - результаты измерений мощностей поверяемой системой.

8.6.7 Результаты расчетов занесите в таблицу 8.

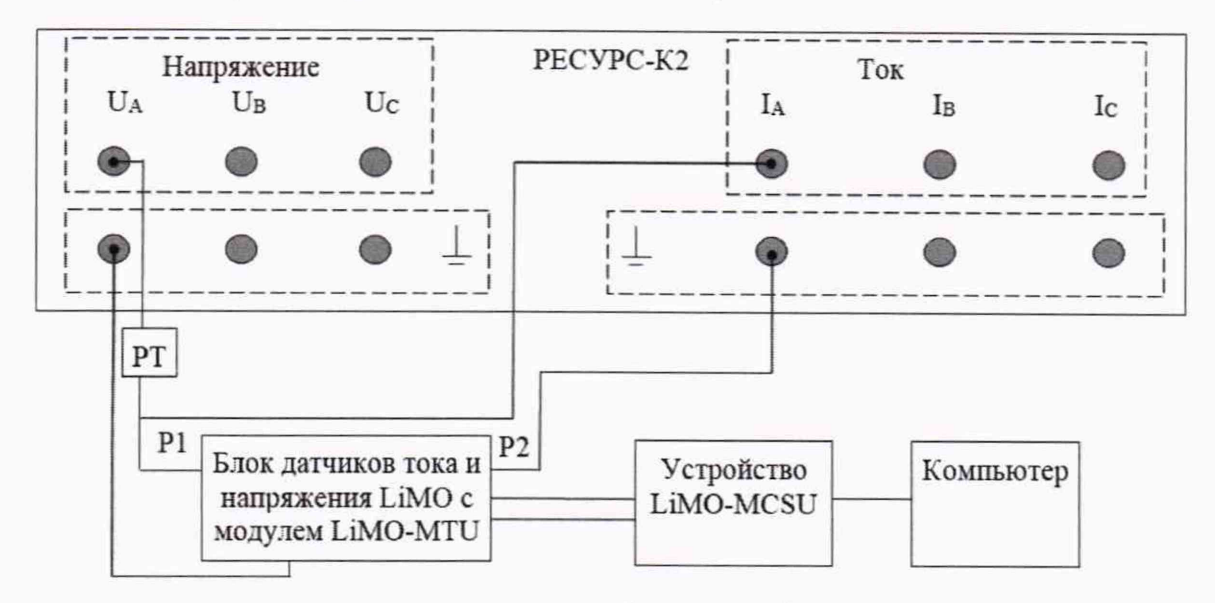

Рисунок 5 - Схема измерений полной и активной составляющей мощности

Гле:

## РТ - разделительный трансформатор для создания гальванической развязки.

Таблица 7 - Соответствие задаваемого угла фазового сдвига между током и напряжением ФЫЛ И КОЭФФИЦИЕНТОМ МОШНОСТИ COSO

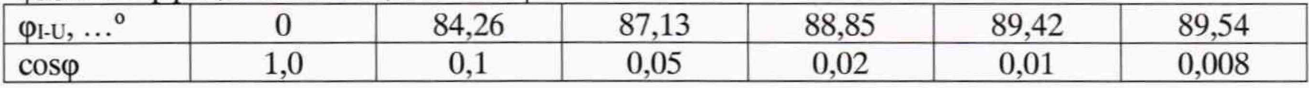

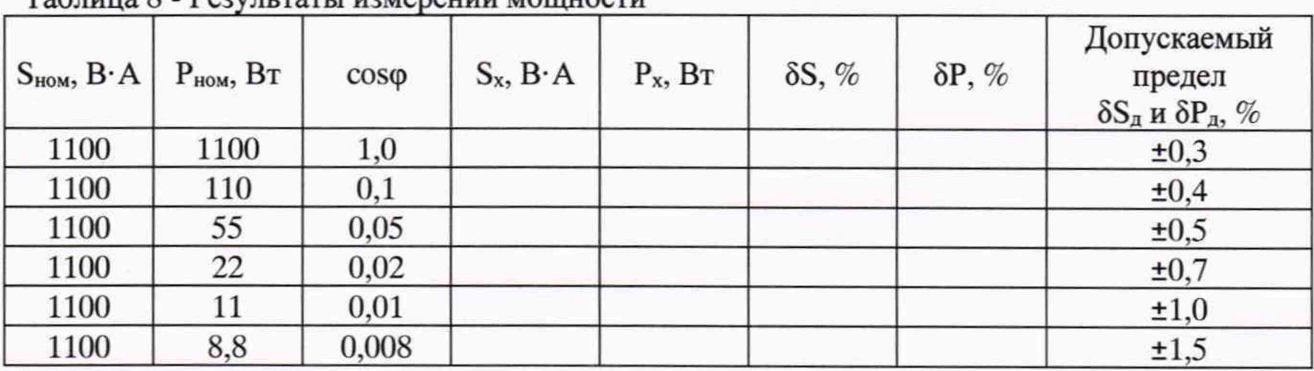

#### Таблина 8 - Результаты измерений мошности

Где:

U<sub>ном</sub> - номинальное значение напряжения для поверяемой модификации, равное 100 или 200 кВ.

8.6.8 Результаты измерений считаются удовлетворительными, если полученные значения погрешностей измерений не превышают пределов, указанных в таблице 8.

## 9 ОФОРМЛЕНИЕ РЕЗУЛЬТАТОВ ПОВЕРКИ

9.1 При положительных результатах поверки выдается свидетельство о поверке.

9.2 При отрицательных результатах поверки делитель бракуется и не допускается к дальнейшему применению, в паспорт вносится запись о непригодности его к эксплуатации, свидетельство о поверке аннулируется и выдается извещение о непригодности.

Начальник отдела 206.1 ФГУП «ВНИИМС»

Aleuel

Рогожин С.Ю.

Научный сотрудник отдела 206.1 ФГУП «ВНИИМС»

Леонов А.В.